# <span id="page-0-0"></span>**Setting up Finishing Options for the Infoprint 60**

The Infoprint 60 with finisher provides a variety of finishing options. Infoprint Manager can be set up to support many of these possibilites, including finishing, edge stitching (stapling one edge of the print job to create a booklet), and saddle stitching (stapling in the middle of the page to create a folded booklet). Use the following procedures to set up your system to use finishing options.

- 1. "Telling Infoprint Manager what Options the Finisher Supports"
- 2. "Setting up Infoprint Manager and Clients to use Finishing Options"
- 3. ["Selecting the Correct Finishing Options" on page 3](#page-2-0)

## **Telling Infoprint Manager what Options the Finisher Supports**

The first step in enabling the finishing options is to let Infoprint Manager know what options the finisher supports. Follow the steps below to set the appropriate values.

- **Note:** If you will only be submitting print jobs that request a form definition to this printer or if you will only be submitting jobs to this printer using PSF Direct, you do not have to complete this procedure. You can proceed to "Setting up Infoprint Manager and Clients to use Finishing Options".
- 1. Start the Infoprint Administration GUI.
- 2. Find or create the printer (destination) that sends jobs to your Infoprint 60. This printer is usually a PSF printer.
- 3. Right-click the printer and select **Properties** from the pop-up menu.
- 4. In the Printer Properties notebook, click the **Job** tab.
- 5. Find the **Finishing options allowed** field.

**Note:** If you don't see the **Finishing options allowed** field, click **Show More**.

- 6. Select all of the finishing options that your finisher supports in the **Possible values** list and add them to the **Values** list.
- 7. Click **OK**.

|  $\overline{\phantom{a}}$ |

# **Setting up Infoprint Manager and Clients to use Finishing Options**

How you set up to use finishing options varies depending upon what kind of print jobs you create and how you submit them. There are several categories; find the one below that most resembles your situation.

## **All print jobs that request a form definition**

If you submit your print jobs using a form definition (either by specifiying a certain one or by using a default form definition), you can identify the finishing options that you want to apply in the form definition. When you specify printing and finishing options this way, no Infoprint attributes are necessary to request the finishing options. The print job is sent to the printer and the options are read out of the formdef. If the finisher supports the options chosen, the job should print correctly without any more configuration on your part.

**Note:** Infoprint Manager does not check the finishing options you specify in the formdef against the options you set in ["Telling Infoprint Manager what](#page-0-0) [Options the Finisher Supports" on page 1](#page-0-0). As a result, if the finisher doesn't support the options, the job will fail.

## **Print jobs submitted using PSF Direct**

When you submit a job using PSF Direct, all of the job options (including finishing options) are set on the host system. Use the method provided by your host system or document creation applications to request finishing. When you send the job, no Infoprint finishing attributes are applied; the options you set on the host system are forwarded to the printer. If the finisher supports the options chosen, the job should print correctly without any more configuration on your part. If the finisher doesn't support the options, the job will fail.

# **Print jobs submitted using Infoprint Submit**

When you submit a job using Infoprint Submit, you can select a variety of options, including finishing. Build your job ticket as you usually would, and specify the finishing options that you want to use in the **Finishing** field on the **Layout** tab.

# **Print jobs submitted using Infoprint Select**

If you want to use Infoprint Select to submit print jobs with finishing options, there are different methods to choose from. The method you use depends on what type of Infoprint printer (destination) you plan to send your jobs to.

#### **PSF printer**

If you want to use Infoprint Select to submit print jobs with finishing options to a PSF printer, you must create a Select printer that uses the **IP60 with Finisher** printer driver. The driver is installed on your system when you install Infoprint Select. Use the procedure that is described in the Select readme for creating a Select printer, modifying it as described below.

- 1. Follow the procedure through creating a port and selecting an Infoprint destination.
- 2. When the **Add Printer** wizard asks you to choose a manufacturer and a printer model, don't select anything, just click **Have Disk**.
- 3. In the **Install from Disk** dialog, click **Browse** and navigate to the directory that you installed Infoprint Select in. The default directory is c:\Infoprint.
	- **Note:** Because this dialog assumes the the driver is actually on a floppy disk or CD-ROM, you may receive an error that the drive is not ready. In the error box, click **Cancel**. A Windows **Open** dialog should then open. Use that dialog to navigate to the correct directory.
- 4. Select the Ibmprint.inf file and click **Open**.
- 5. Select **IBM Infoprint 60 with Finisher** from the list of printers and click **OK**.
- 6. In the **Install from Disk** dialog, click **Next**.
- 7. Complete the wizard as usual.

When you submit jobs to this printer, you can choose the finishing option you want to use.

**Note:** The **IBM Infoprint 60 with Finisher** driver only supports four finishing options: **top corner**, **bottom corner**, **2 edge stitch** (two staples in one side of

the paper), and **3 edge stitch** (three staples on one side of the paper). If you need to use other finishing options, you have to use a different submission method.

#### <span id="page-2-0"></span>**Any other destination type**

If you want to use Infoprint Select to submit print jobs to a different destination type (such as a BSD, AIX, or IPP printer), the only way to request finishing options on PCL and PostScript jobs submitted to a PSF destination is to use default jobs. A *default job* is a list of attributes that is applied to every job that a particular logical destination receives. You can use the Infoprint Manager Administration GUI to modify the default job for the logical destination that Infoprint Select sends jobs to so that it requests the appropriate finishing options. This method is not recommended for two reasons. First, every job that you send to that logical destination will be finished the same way. For example, if you set the **Finishing options** attribute of the default job to **staple-top-left**, every job that is submitted to that printer will have a staple in the top left corner, even if the job is only one page long. In addition, a logical destination can only have one default job, and a default job can only have one finishing option set. If you want to use different finishing options, you must create multiple logical destinations, each with different options set on the default jobs.

# **Print jobs submitted from the command line using the pdpr command**

When you submit print jobs from the command line, you use the **job-finishing** attribute on the **–x** flag to specify finishing options. For a list of allowed values, proper syntax, and usage guideline for the **job-finishing** attribute, refer to the *Infoprint Manager: Reference*, Chapter 7, Job/Default Job attributes.

### **Selecting the Correct Finishing Options**

In Infoprint Manager, the finishing options have very descriptive names so that it is easy to choose the one you want for your job. However, the names of those options are based on print jobs that use the ″portrait″ orientation, and as a result are misleading for jobs that printed in the ″landscape″ orientation. In addition, some of the options are valid if the paper is fed through the printer long edge first (LEF) and not valid if the paper is fed short edge first (SEF), and vice versa. As a result, choosing the correct finishing option can be confusing. The tables below can help you determine which option to choose based on how you want your job to be finished.

### **Paper fed LEF**

| <b>Desired output</b>                                      | Select this value for<br>"portrait" jobs | Select this value for<br>"landscape" jobs |
|------------------------------------------------------------|------------------------------------------|-------------------------------------------|
| One staple in the upper left<br>corner                     | staple top left                          | staple bottom left                        |
| One staple in the upper right   staple top right<br>corner |                                          | staple top left                           |
| One staple in the bottom left<br>corner                    | staple bottom left                       | staple bottom right                       |
| One staple in the bottom<br>right corner                   | staple bottom right                      | staple top right                          |

Table 1. Options to set for paper fed LEF

| <b>Desired output</b>                                                                                                    | Select this value for<br>"portrait" jobs | Select this value for<br>"landscape" jobs |
|----------------------------------------------------------------------------------------------------|------------------------------------------|-------------------------------------------|
| More than one staple on the<br>left edge of the paper (uses<br>the default number of staples<br>that is set for the finisher) | edge stitch OR edge stitch<br>left       | Not supported                             |
| Two staples on the left edge<br>of the paper                                                                                  | edge stitch 2                            | Not supported                             |
| Three staples on the left edge<br>of the paper                                                                                | edge stitch 3                            | Not supported                             |
| More than one staple on the<br>top edge of the paper (uses<br>the default number of staples<br>that is set for the finisher)  | Not supported                            | edge stitch OR edge stitch<br>left        |
| Two staples on the top edge<br>of the paper                                                                                   | Not supported                            | edge stitch 2                             |
| Three staples on the top edge<br>of the paper                                                                                 | Not supported                            | edge stitch 3                             |
| More than one staple on the<br>right edge of the paper                                                                        | edge stitch right                        | Not supported                             |
| More than one staple on the<br>bottom edge of the paper                                                                       | Not supported                            | edge stitch right                         |

Table 1. Options to set for paper fed LEF (continued)

# **Paper fed SEF**

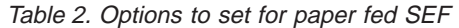

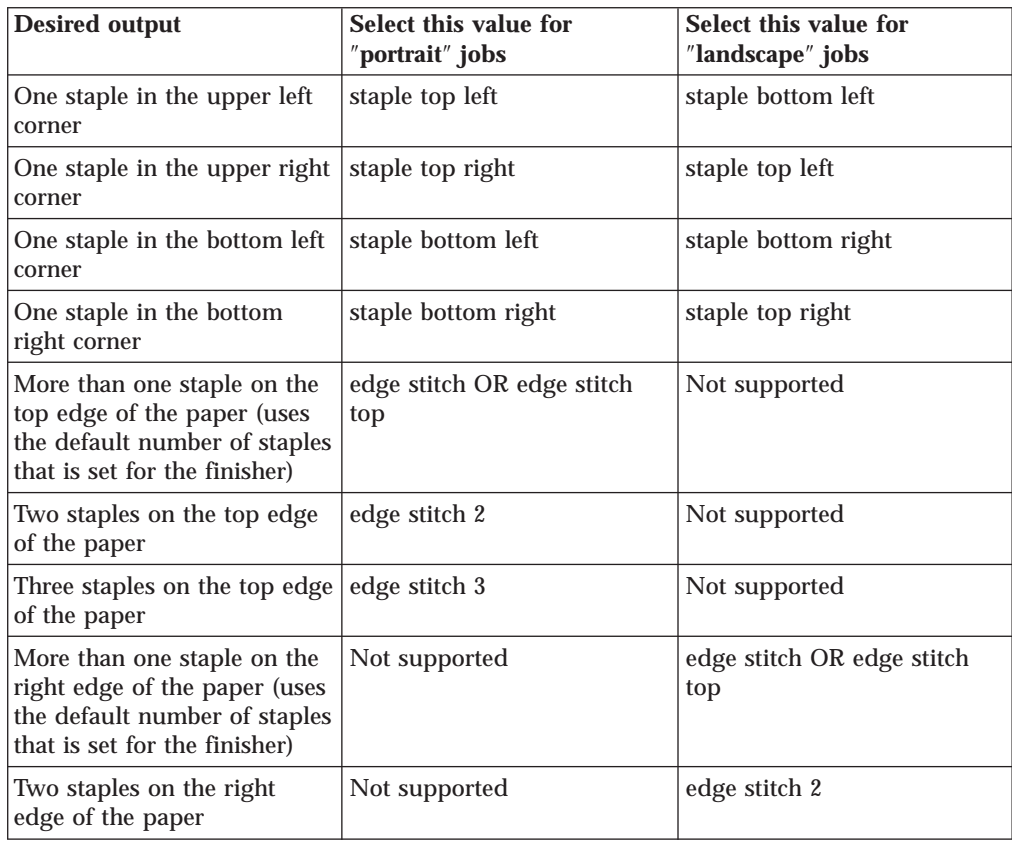

| <b>Desired output</b>                                   | Select this value for<br>"portrait" jobs | Select this value for<br>"landscape" jobs |
|---------------------------------------------------------|------------------------------------------|-------------------------------------------|
| Three staples on the right<br>edge of the paper         | Not supported                            | edge stitch 3                             |
| More than one staple on the<br>left edge of the paper   | Not supported                            | edge stitch bottom                        |
| More than one staple on the<br>bottom edge of the paper | edge stitch bottom                       | Not supported                             |
| Default number of staples in<br>the center of the sheet | saddle stitch                            | saddle stitch                             |

Table 2. Options to set for paper fed SEF (continued)